# <span id="page-0-0"></span>**Tech Note 863** Finding DI DAS Object Versions From the SMC

All Tech Notes, Tech Alerts and KBCD documents and software are provided "as is" without warranty of any kind. See the **[Terms of Use](file:///C|/inetpub/wwwroot/t002661/T000792.htm)** for more information.

Topic#: 002661 Created: May 2012

### **Introduction**

Finding the version for a DI DAServer objects (**DIObjects**) from the hosting node can be difficult. This *Tech Note* will help you find the version of the deployed DIObject from the hosting nodes **System Management Console** (SMC).

**Reminder**: Having a mix standalone DAServers and DIObjects on the same node is supported as long as they are not the same type of server. For example, you can install standalone DASMBTCP and deploy ABCIP DIObjects on the same node. However, you cannot install DASABCIP and deploy ABCIP DIObjects to the same node. If you do so, errors will occur and the server will not be functional. See **[Tech Note 709](https://wdnresource.wonderware.com/support/kbcd/html/1/t002483.htm)** for full details.

### Application Versions

- Application Server 2.0 p01 and later
- DAServers: All versions (see following table)

### Locating Version From the SMC

- 1. Open the SMC from the Start Menu (**Start/Programs/Wonderware/System Management Console**)
- 2. Expand the **DAServer Manger**

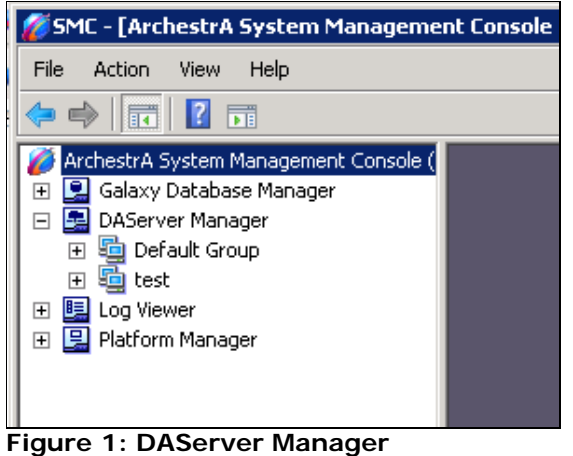

**Note:** Figure 1 shows 2 groups listed under DAServer Manager. The **Default Group** lists what is local to this node. **Test** is the name of the Galaxy

Finding DI DAS Object Versions From the SMC

being used to setup this *Tech Note*. It is possible to check versions of other platforms in your Galaxy. For the purpose of this *Tech Note* we look at the local node.

- 4. Expand **Default Group**.
- 5. Expand **Local**.

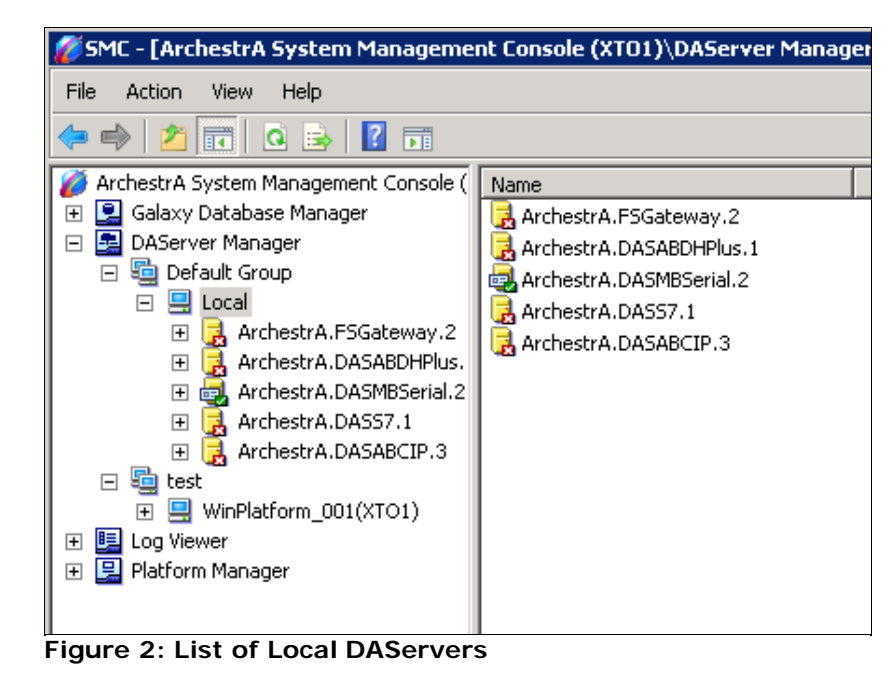

- 6. On the left panel, select the DAServer you wish to check.
- 7. On the right panel, locate the **Version** column, make note on the number and find it in the table list in **Figure 4**.

Finding DI DAS Object Versions From the SMC

| H <sub>II</sub><br>[6] SMC - [ArchestrA System Management Console (XTO1)\DAServer Manager\Default Group\Local\ArchestrA.DASMBSerial.2] |                         |                     |                   |  |
|----------------------------------------------------------------------------------------------------|-------------------------|---------------------|-------------------|--|
| File<br>Action<br>Help<br>View                                                                                                    |                         |                     |                   |  |
| <b>聞区</b><br>内面图<br>$\mathbb{R}$<br>$\Rightarrow$                                                                                      |                         |                     |                   |  |
| ArchestrA System Management Console (   Component                                                                                      |                         | Version             | <b>Build Date</b> |  |
| Galaxy Database Manager<br>$\overline{+}$                                                                                              | DASMBSerial             | 0198.0126.0017.0007 | May 31, 2006      |  |
| 뎙<br>DAServer Manager<br>$\boxminus$                                                                                                   | DASMBSerial [Shell]     | 0689.0039.0021.0001 | April 28, 2005    |  |
| ho Default Group<br>$\Box$                                                                                                    | H Original DAS Toolkit  | 0689.0000.0063.0000 | April 25, 2006    |  |
| ■ Local<br>$\boxminus$<br>$\overline{+}$<br>ArchestrA.FSGateway.2                                                                      | <b>Tr</b> DASEngine     | 0875.0466.0000.0000 | May 5, 2011       |  |
|                                                                                                    | $\frac{1}{2}$ PlugInOPC | 0875.0222.0000.0000 | May 5, 2011       |  |
| $\overline{+}$<br>ArchestrA.DASABDHPlus.                                                                                               | <b>H</b> PlugInDDESL    | 0875.0222.0000.0000 | May 5, 2011       |  |
| ArchestrA.DASMBSerial.2<br>$\overline{+}$<br>岜<br>$\overline{+}$<br>ArchestrA.DASS7.1                                                  |                         |                     |                   |  |
| $\overline{+}$<br>ArchestrA.DASABCIP.3                                                                                                 |                         |                     |                   |  |
| hope test<br>$\Box$                                                                                                    |                         |                     |                   |  |
| 9 WinPlatform_001(XTO1)<br>$\overline{+}$                                                                                              |                         |                     |                   |  |
| 田 B Log Viewer                                                                                                    |                         |                     |                   |  |
| 田 2 Platform Manager                                                                                                    |                         |                     |                   |  |
|                                                                                                    |                         |                     |                   |  |

**Figure 3: List of Component, Version, and Build Date**

**Note:** If you look up 0198.0126.0017.007 in the table below (**Figure 4**), you find that this is the DASMBSerial **version 2.0 p01**.

# Look Up Table

# DI Object Versions Table

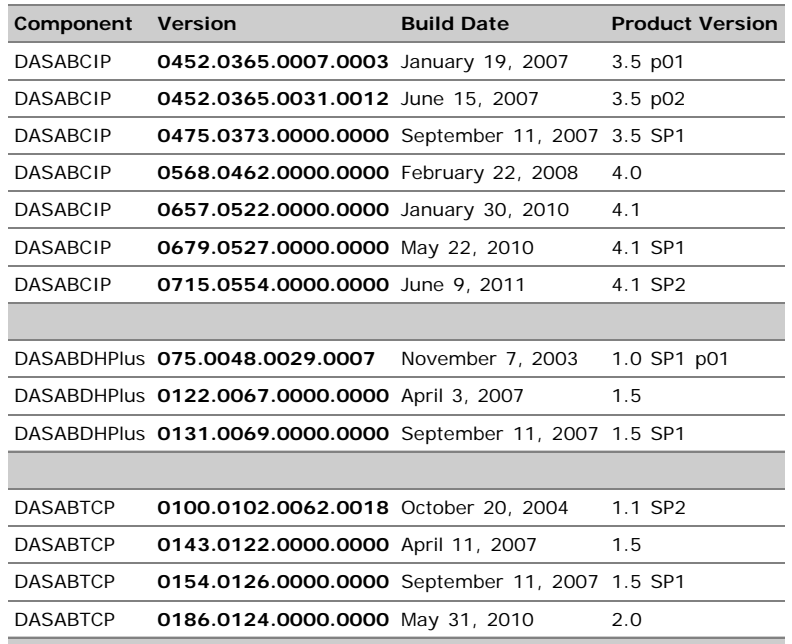

file:///C|/inetpub/wwwroot/t002661/t002661.htm[5/31/2012 12:36:56 PM]

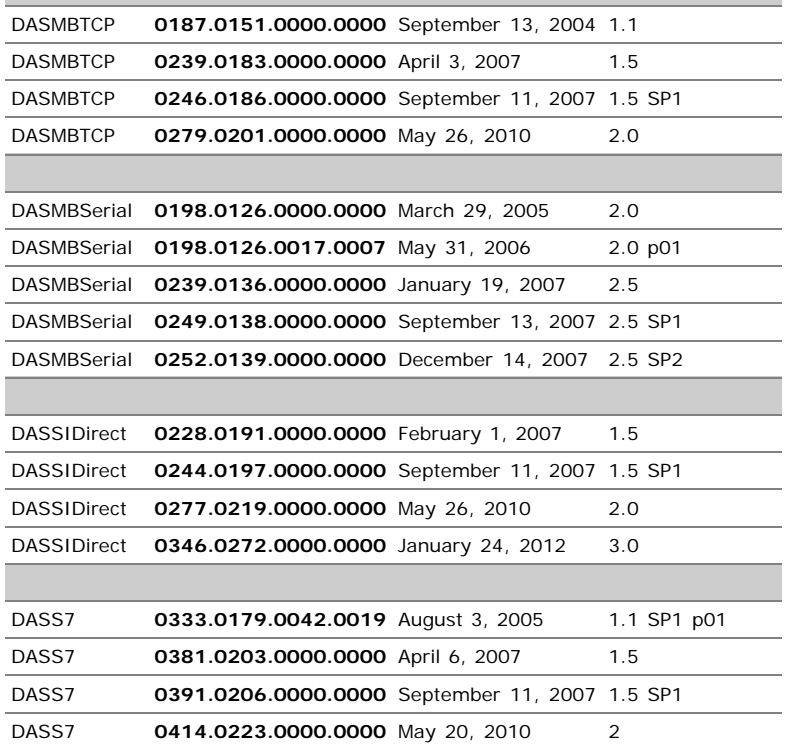

**Note:** If the version you are looking up is not in the list it may be a hotfix release. Contact **[Wonderware Tech Support](mailto:wwsupport@invensys.com)** for further assistance.

#### K. Lovejoy

*Tech Notes* are published occasionally by Wonderware Technical Support. Publisher: Invensys Systems, Inc., 26561 Rancho Parkway South, Lake Forest, CA 92630. There is also technical information on our software products at **[Wonderware Technical Support.](https://wdn.wonderware.com/sites/WDN/Pages/Tech_Support/TechSupport.aspx)**

For technical support questions, send an e-mail to **[wwsupport@invensys.com](mailto:wwsupport@invensys.com)**.

## ■ [Back to top](#page-0-0)

©2012 Invensys Systems, Inc. All rights reserved. No part of the material protected by this copyright may be reproduced or utilized in any form or by any means, electronic or mechanical, including photocopying, recording, broadcasting, or by anyinformation storage and retrieval system, without permission in writing from Invensys Systems, Inc. **[Terms of](file:///C|/inetpub/wwwroot/t002661/T000792.htm) [Use.](file:///C|/inetpub/wwwroot/t002661/T000792.htm)**